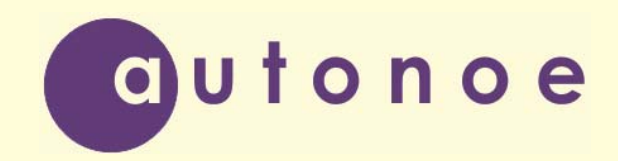

Общество с ограниченной ответственностью «Автоное»

# **Субблок крановый БК-441**

**Паспорт и руководство по эксплуатации**

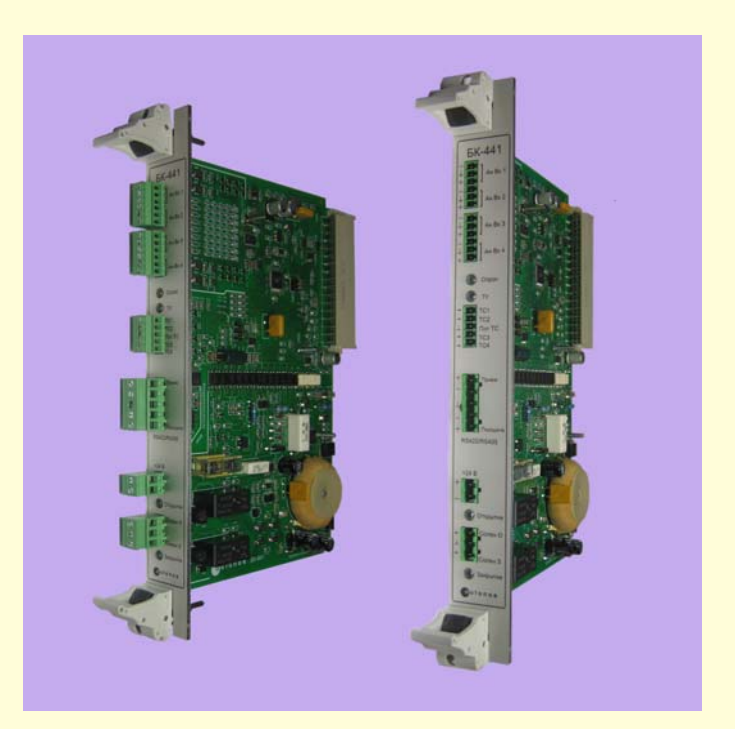

**Липецк 2015** 

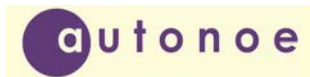

# СОДЕРЖАНИЕ

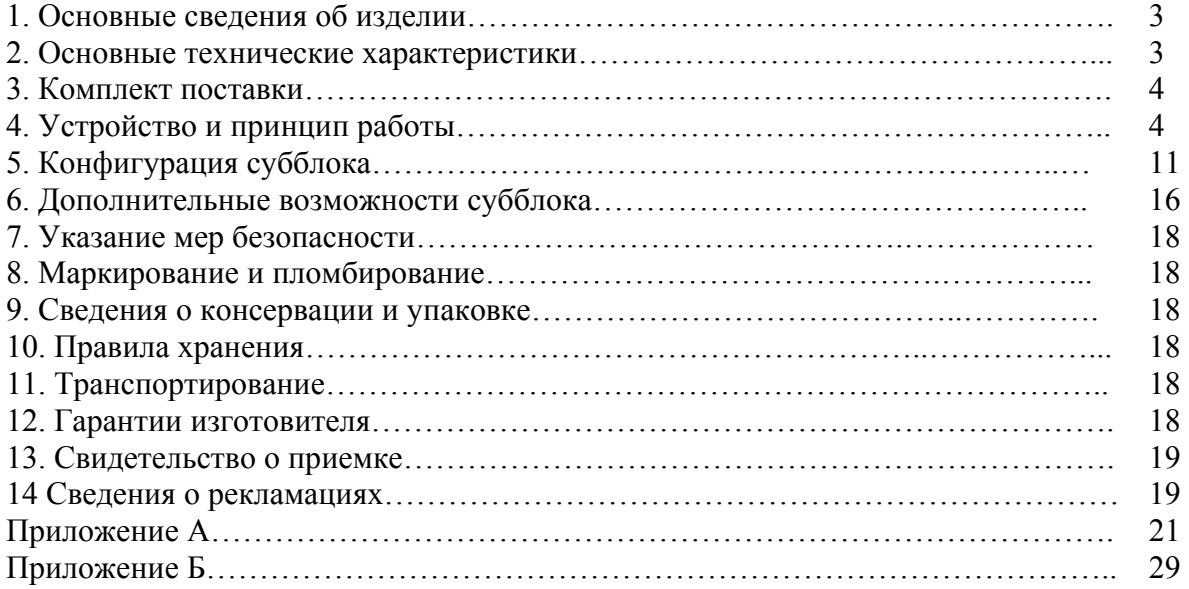

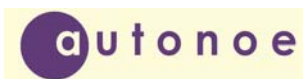

2.1 Напряжение питания

#### **1. ОСНОВНЫЕ СВЕДЕНИЯ ОБ ИЗДЕЛИИ**

Крановый субблок БК-441 (в дальнейшем субблок) предназначен для работы в составе контроллера серии КТМУ-50 «Амадин» или системы телемеханики «Магистраль-1М». Функционально представляет собой периферийный контроллер сбора данных и управления. Работает совместно с СБУ-529 в качестве поддержки того расширенными функциями. Аппаратно устанавливается на любое место для периферийного блока в шкаф ШКТ-17. Фактически заменяет собой следующие блоки: СБТС-01, СБТИ-01, СБТУ-01, БК-23, БК-25. Возможно совместное применение вышеуказанных периферийных блоков и БК-441. Всего к СБУ-529 возможно подключение двенадцати периферийных субблоков в любом сочетании. В случае, когда с СБУ-529 работают только субблоки БК-441 (нет СБТУ-01) , становится ненужным шкаф управления ШКУ-54.

Субблок оснащен высокоточным АЦП (24 разряда), имеет универсальный, гальванически развязаный порт RS232/ RS422 RS485 для настройки и подключения цифровых многопараметрических датчиков типа MVT 3808, модель 3808-30А DP/P/T («Bristol Inc», США). Соответствует требованиям ГОСТ Р МЭК 870-1-1-93; ГОСТ Р МЭК 870-1-2-95; ГОСТ Р МЭК 870-2-1-93; ГОСТ Р МЭК 870-3-93; ГОСТ Р МЭК 870-4-93; ГОСТ Р МЭК 870-5-1-95; ГОСТ Р МЭК 870-5-2-95;

#### **2. ОСНОВНЫЕ ТЕХНИЧЕСКИЕ ХАРАКТЕРИСТИКИ**

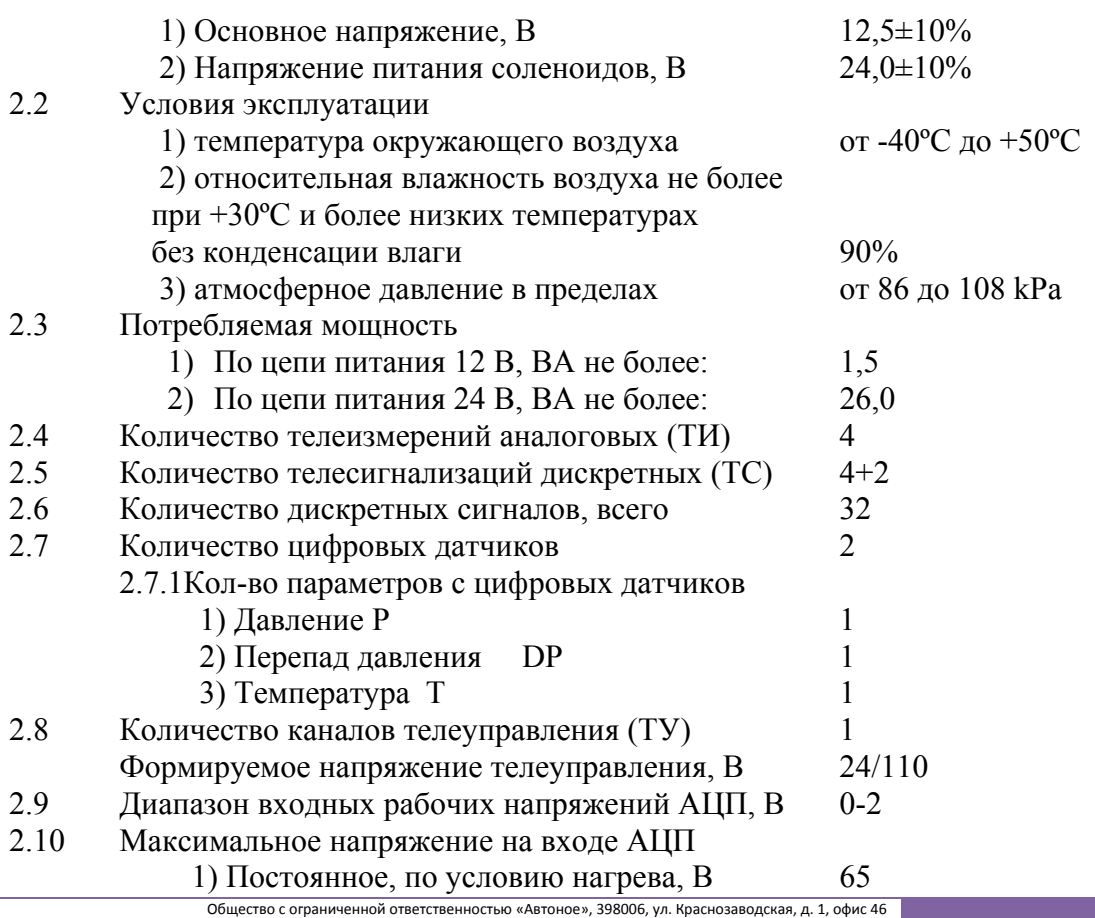

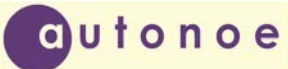

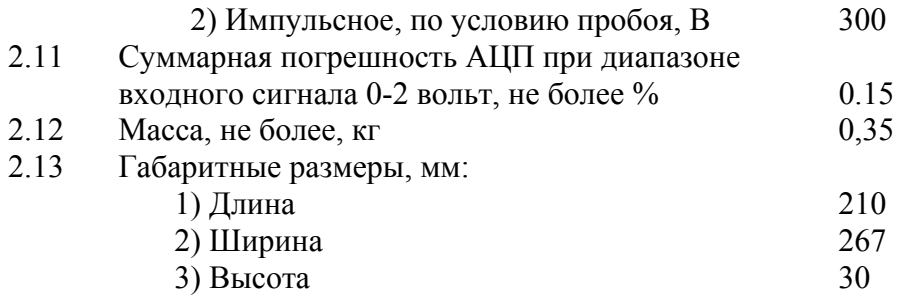

#### **3. КОМПЛЕКТ ПОСТАВКИ**

Комплект поставки приведен в таблице 3.1.

| Наименование         | Обозначение   Количество   Примечание |  |                 |  |  |
|----------------------|---------------------------------------|--|-----------------|--|--|
| 1. Субблок           | БК-441                                |  |                 |  |  |
| 2. Паспорт           |                                       |  |                 |  |  |
| 3. Блок питания      |                                       |  | Один на 10 плат |  |  |
| 5. Разъем для RS-485 |                                       |  |                 |  |  |
| 6. Кабель сервисный  |                                       |  | Один на 10 плат |  |  |

**Таблица 3.1. Комплект поставки БК-441** 

# **4. УСТРОЙСТВО И ПРИНЦИП РАБОТЫ**

Основу субблока составляет микроконтроллер ATmega162 фирмы Atmel. В новых модификациях возможно применение более современной модели, но совместимой с вышеуказанной. К микроконтроллеру подключена микросхема двадцати четырех разрядного, дифферинциального АЦП ADS1234 компании Texas Instruments.

Для защиты от перенапряжения, сигналы на входы АЦП подаются через резестивнодиодную защиту. К АЦП подключена микросхема источника опорного напряжения (ИОН) ADR444BRZ фирмы Analog Devices. При выходном напряжении 4.096 вольт данный ИОН имеет начальную точность  $\pm$  1.6 mv и температурный коэффициент 3 ppm/°C. Необходимо отметить, что точность показаний БК-441 зависит только от температурного коэффициента и при указанных значениях имеет гарантированную точность двенадцати разрядного АЦП. При этом большое разрешение АЦП используется для программной настройки каналов измерений и тарирования аналоговых входов. Непосредственно к аналоговым входам субблока подключены токовые (нагрузочные) резисторы R1-R4. Каждый резистор подключается к входу через джампер, соответственно JP1-JP4. Если джампер не замкнут, то аналоговый вход имеет высокое сопротивление и используется для измерения напряжения в диапазоне 0-2 вольт. Если же на джампере стоит перемычка, то данный вход принимает сигнал от токовых датчиков 4-20 ma. АЦП ADS1234 является дифференциальным, поэтому на разъемы аналоговых входов XP5, XP6 выведены по три контакта на канал измерения. В случае если отрицательный вход не используется, он должен быть соединен с контактом GNDA. В настройках канала для него прописывается нулевой уровень, соответствующий настройкам для GNDA. Если же планируется подключение датчика с дифференциальным выходом (например, мостовой датчик температуры), то задействуются все три входа канала измерения. Более подробную информацию для подключения подобных датчиков можно найти в описании прибора ADS1234.

Входы телесигнализаций тоже подключаются к входам микроконтроллера не напрямую, а через диодную защиту. Имеется возможность инвертировать входной сигнал с помощью джамперов JP5, JP6, JP7. Возможны два варианта установки джамперов:

- 1) JP6 замкнут, JP5 и JP7 свободны. При этом на центральный вывод разъема XP12 подается напряжение +12V (через токовый ограничитель). Контакты ТС подключаются одним концом к центральному выводу (+12V), другим к индивидуальному входу ТС (ТС1-ТС4). Данное подключение соответствует принятому стандарту в системе «Магистраль-1».
- 2) JP6 свободен, JP5 и JP7 замкнуты. При этом центральный вывод подключается к общему проводу субблока (GND). Данный режим соответствует принятому в системе «Импульс».

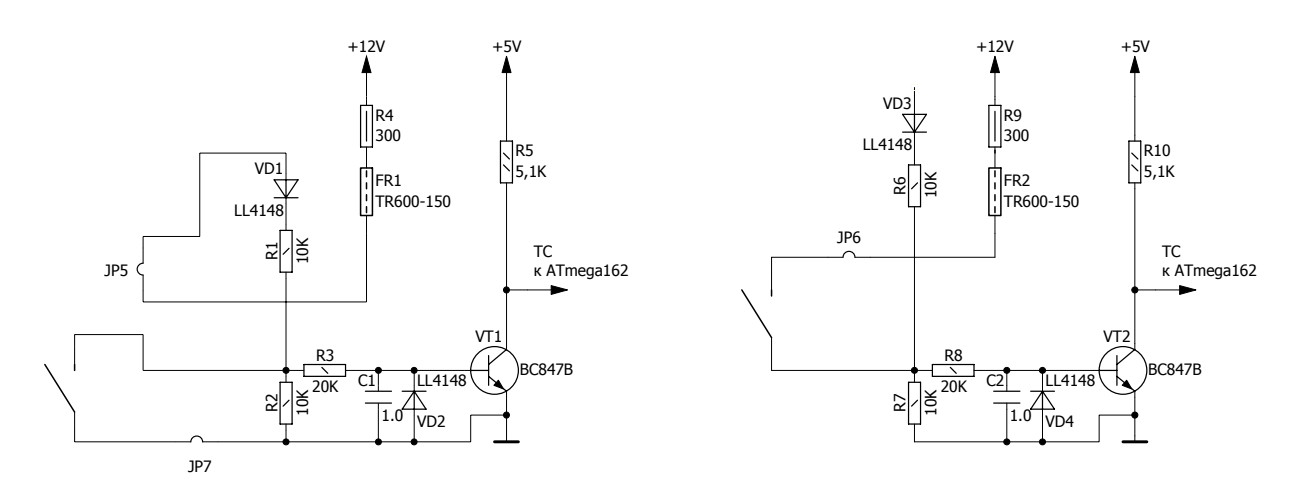

Рис. 4.1

Принципиальные схемы вариантов подключения одного канала ТС показаны на рисунке 4.1. Сравнивая обе схемы легко увидеть, что разомкнутому состоянию выключателя (на левой схеме) соответствует "нулевой" уровень, подаваемый на вход микроконтроллера, а на правой "единичный".

Структурная схема всего субблока изображена на рисунке 4.2.

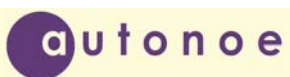

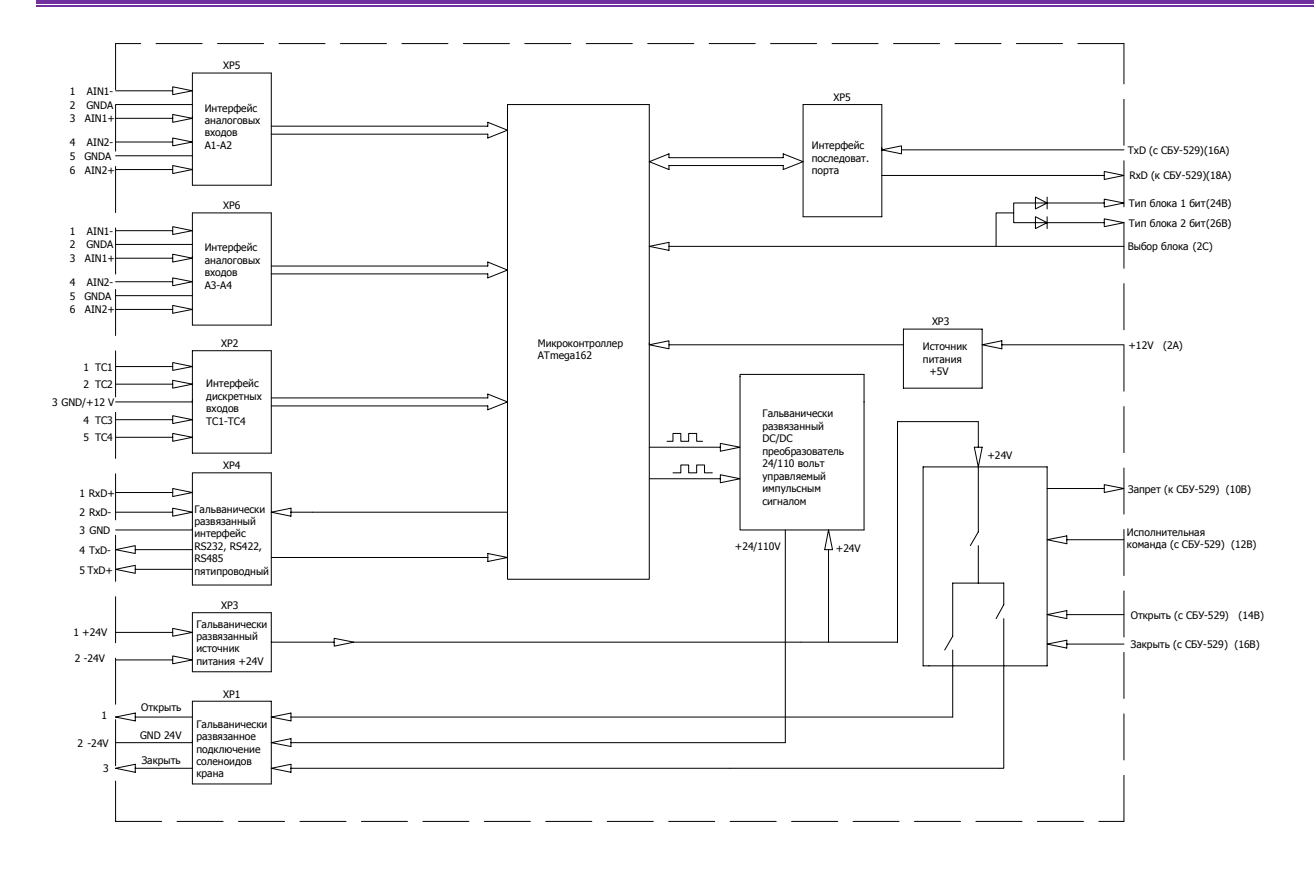

#### Рис. 4.2

Как видно из структурной схемы субблок запитан от двух источников питания: 12,5 и 24 вольта. Двенадцать с половиной вольт субблок получает от системного питания приходящего на второй (2А+) и тридцать второй (32А-) контакты разъема XP7. Разъем силового питания двадцать четыре вольта, для работы соленоидов, выведен на переднюю панель. Для исключения влияния силовой части схемы на точность аналого-цифрового преобразователя, напряжение 24 вольта изолировано от напряжения 12 вольт (гальваническая развязка). Если же такое соединение необходимо, то оно должно быть выполнено вне субблока и только в одной точке. Напряжение 24 вольта подается на соленоиды не сразу, а через DC/DC преобразователь, схема которого представлена на рисунке 4.3.

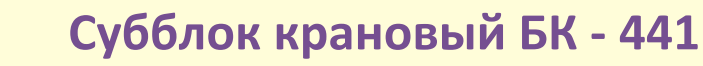

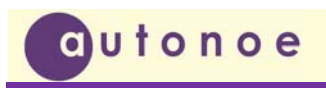

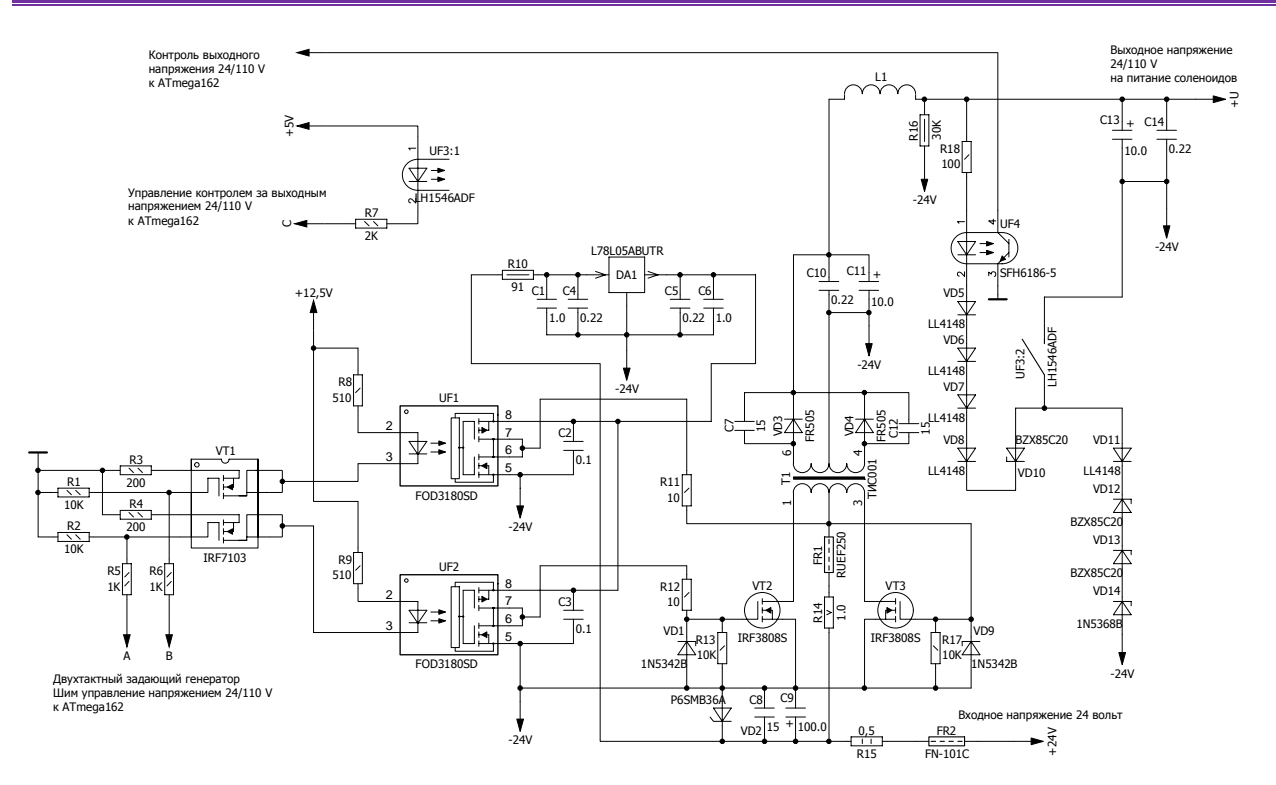

#### Рис. 4.3

Преобразователь выполняет две функции. Во-первых, он преобразует напряжение 24 вольта в сто десять (если используются соленоиды на 110 вольт). Во-вторых, преобразователь защищает всю систему от несанкционированного включения режима ТУ. Возможность возникновения подобной ситуации может появиться в результате неисправности субблока (например, "пробитие" силового транзистора). Необычное построение преобразователя (DC/DC преобразователь не имеет собственного генератора, а управляется микроконтроллером программным путем), практически полностью исключает эту возможность. Для успешного формирования напряжения телеуправления, с микроконтроллера (с двух выводов) должны приходить импульсы, сдвинутые на 180 градусов частотой 25 килогерц. Силовая часть преобразователя должна быть исправна. Предохранитель FR2 (На плате FR5) не должен быть в "обрыве". Невыполнение какоголибо из этих требований, не позволит сформироваться напряжению телеуправления. Например, микроконтроллер должен выдавать двухтактные импульсы с определенной частотой. Для формирования подобных импульсов, микроконтроллер выполняет определенную программу работы. Вероятность того, что подобная последовательность сформируется случайно, довольно мала. Если же микроконтроллер сформирует "однотактную" последовательность, трансформатор придет в насыщение, выгорит предохранитель и напряжения для режима ТУ не будет. Аналогичный результат будет в случае неисправности (обрыв или короткое замыкание) силовых транзисторов преобразователя. Программно- управляемый блок питания соленоидов - не единственная защита от незапланированного включения режима ТУ. Разработан целый комплекс мер по обеспечению безопасности. Это, прежде всего, распределенная система управления и контроля. Решение о включении режима ТУ принимают два микроконтроллера, один из которых находится в БК-441, а другой в СБУ-529. При этом СБУ-529 включает контакты реле предварительной и исполнительной команды, а БК-441 формирует напряжение ТУ и "разрешение" исполнительной команды. Оптореле предварительной и исполнительной команды физически находятся в блоке БК-441, но для управления "своим" микроконтроллером они недоступны, управляются извне (субблоком СБУ-529). Поэтому

БК-441 не в состоянии сам включить режим телеуправления (как впрочем, и СБУ-529). Для этого они должны между собой "договориться". Делается это по двухпроводной последовательной шине данных. Необходимо отметить, что в СБУ-529 шина данных восьмиразрядная, но для связи с БК-441 используются только два разряда в ней. Для совместимости с устаревшими периферийными субблоками (типа СБТС), логический уровень с микроконтроллера (5 вольт) поднимается интерфейсом шины до уровня 12 вольт. Что касается самого формата передаваемых данных, то это обычный асинхронный приемопередатчик со стартовым битом, восьми битами данных и одним стоповым битом. В СБУ-529 реализован подобный интерфейс, но есть небольшая разница: сигналы, уходящие с микроконтроллера и приходящие в него, имеют инверсное представление. Упрощенная принципиальная схема одного разряда шины данных приведена на рисунке 4.4.

Как видно из рисунка, шина данных двунаправленная, но практически используется только одно направление передачи: один разряд на вход, другой на выход. Сигналы управления передачей используются для отключения субблока от шины, в моменты, когда она занята другими субблоками. Резисторы R6,R7 на рисунке 4.2 нагрузочные, подтягивают шину к напряжению питания +12 вольт, в моменты, когда шина свободна. При этом подтягивающие резисторы в субблоке БК-441 можно отключить при помощи джамперов JP9, JP10. Необходимость отключения резисторов обусловлена возможностью подключения к СБУ-529 нескольких субблоков БК-441. Подтягивающие резисторы оставляются только на самом "дальнем" от СБУ-529 субблоке. В противном случае, шина данных будет перегружена. Формат протокола обмена на байтовом уровне приведен в приложении А. Он не стандартен, но построен на идеологии протокола «Modbus», фактически являющимся промышленным стандартом.

Причиной выбора нестандартного протокола послужило желание сделать посылки более короткими, одновременно с увеличением достоверности приема. Возможно это потому, что объем данных с субблока невелик и можно обойтись восьмиразрядными адресами вместо шестнадцатиразрядных. Для увеличения достоверности, в начало посылки добавлена преамбула, состоящая для запроса в БК-441 байта "0xAA" (в шестнадцатиразрядном коде), а для отзыва из БК-441 байта "0x55" (в шестнадцатиразрядном коде). Так как субблок предназначен для работы только совместно с СБУ-529, то указанные отступления от стандартов допустимы и не вызывают трудности со стороны потенциальных пользователей. В системе, состоящей из СБУ-529 и субблоков БК-441, ведущий контроллер (мастер, СБУ-529) выполняет роль адаптера протоколов. Все запросы к БК-441 проходят через него. При этом СБУ-529 работает в одном из стандартных протоколов (BSAP, DNP3 и т. д.). В любом случае, какой бы входной протокол не использовался, обмен с БК-441 происходит в едином протоколе, принятом для БК-441. Это значительно облегчает настройку субблока и его конфигурацию, делает работу с ним более понятной.

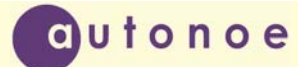

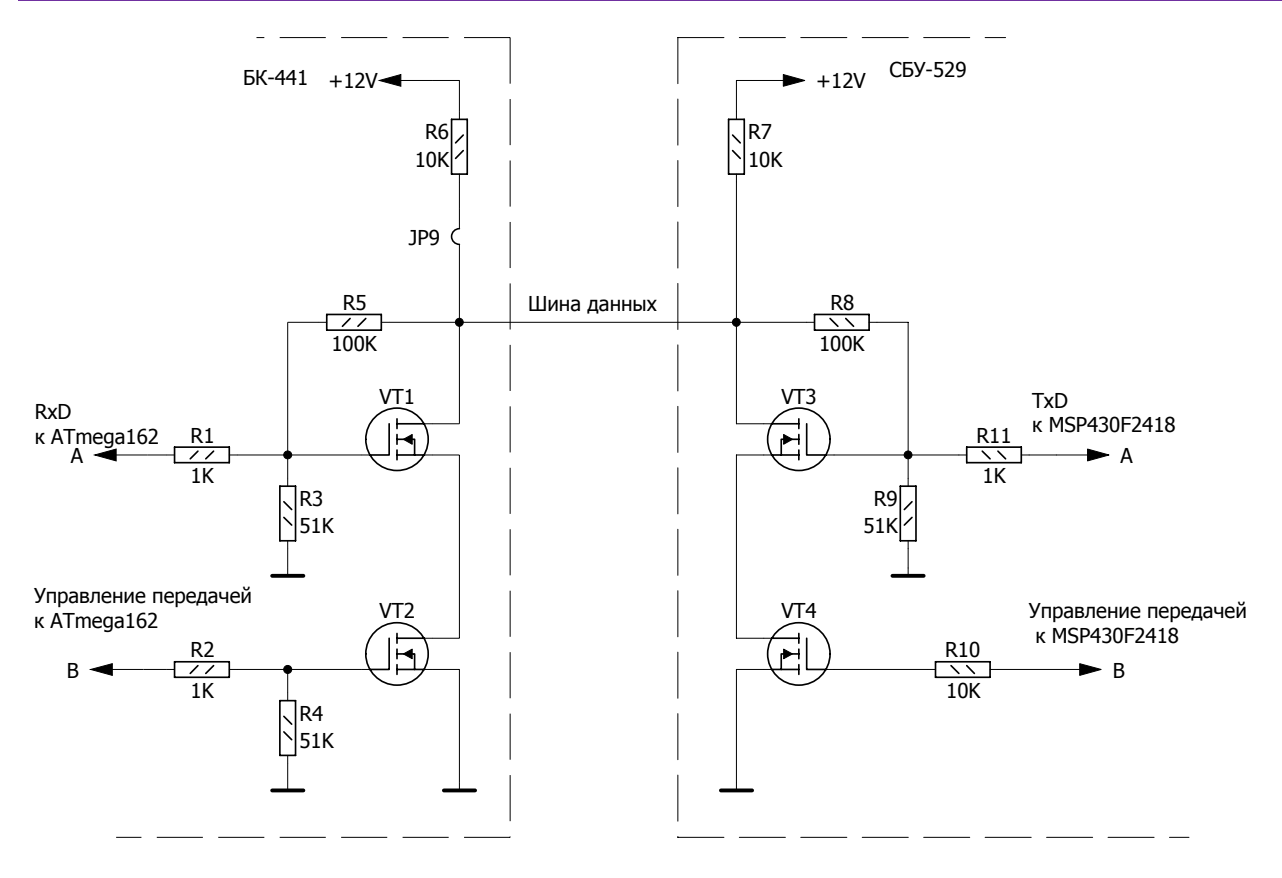

Рис. 4.4

**Если детально рассмотреть систему команд БК-441, то легко заметить, что для управления краном используются не одна, не две, а целых четыре команды: две предварительных и две исполнительных.** Такое "излишество" объясняется повышенными требованиями к безопасности процесса. Никакие воздействия на систему не должны приводить к несанкционированным перестановкам кранов. В БК-441 каждая команда привязана к проверке той или иной аппаратной части субблока. Команды должны приходить в определенной последовательности, если последовательность нарушить, то процесс включения телеуправления прерывается. Например, две предварительных команды ТУ проверяют программную готовность субблоков к взаимодействию, исправность шины данных, проверяют исправность выходных оптореле телеуправления (отсутствие сигнала "Запрет"). Этот сигнал говорит, что в релейной части схемы имеется "залипание контактов" и что включать режим телеуправления нельзя. Сигнал отслеживается обоими субблоками (на всех этапах) и при появлении его включение режима ТУ отменяется. Первая исполнительная команда запускает преобразователь напряжения 24/110 вольт (или 24/24 вольт в зависимости от применяющихся соленоидов). Если преобразователь не запустится (например, неисправен), то выдается код ошибки и процесс включения прерывается. Последняя команда (вторая исполнительная) подается, если предыдущие команды не выявили отклонений от нормы. К этому времени преобразователь напряжения уже работает.

Программа субблока повторно проверяет наличие напряжения с выхода преобразователя и отсутствие сигнала "Запрет". После этого выдается сигнал "Разрешение исполнения" и сигнал "Форсирование тока". СБУ-529 одновременно с этим должен подать команду "Открыть" или "Закрыть", убедиться в отсутствии сигнала "Запрет" и включить исполнительное реле.

На этом этапе начинает работать еще один механизм защиты от неисправностей или других неучтенных факторов. Работа его основана на том, что реле при включении и отключении имеет некоторый гистерезис. То есть реле должно включаться повышенным током, а ток удержания может быть существенно ниже.

Питание выходных электромагнитных реле происходит от источника тока. Этот источник имеет режим форсирования тока для включения реле. При подаче второй исполнительной команды включается режим форсирования на короткое время. За это время исполнительное реле должно сработать. Если под током окажутся два реле (открыть и закрыть), то тока не хватит для срабатывания и никакой режим не включится. Тоже относится и случаю, если при работающем режиме ТУ второе реле окажется под током. Реле обесточится и питание соленоидов пропадет. Как видно, включение режима телеуправления довольно сложный процесс и требует исправности как аппаратной части обеих субблоков, так и корректной работы программного обеспечения.

Но даже вышеуказанных требований недостаточно для правильного включения режима ТУ. Чтобы переставить кран, необходимо иметь еще исправные выходные цепи питания соленоидов. Обычные неисправности для них - обрывы и короткие замыкания. Для контроля выходных цепей БК-441 имеет несколько оптоэлектронных датчиков, сигналы которых в виде ТС поступают для анализа на входы микроконтроллера. Всего используется четыре ТС с выхода блока плюс контроль напряжения с преобразователя. Для разных этапов работы показания ТС будут разными. Микроконтроллер анализирует полученную информацию, сопоставляет ее с текущим режимом и формирует положение крана программным путем в виде двух ТС. Выбранный подход к формированию положения крана позволяет реализовать шести проводное управление краном, как наиболее перспективное. Дело в том, что трех проводная схема управления (когда роль ТС выполняют концевые выключатели) не позволяет полностью контролировать исправность цепей питания соленоидов. В положении, когда кран находится в одном из крайних состояний, один из "концевиков" будет разомкнутым. Допустим, что тот провод что подключен к разомкнутому выключателю обломился (или перетерлась изоляция). Субблок сможет проконтролировать только положение замкнутого конечника и неисправность не увидит. В данной ситуации переставить кран в другое положение возможно, а обратно вернуть - уже нет. Для предотвращения этого и применяют шести проводную схему. Положение крана определяется при этом внешними сигналами ТС, а цепи питания соленоидов в любой момент замкнуты. Это позволяет в любой момент контролировать выходные цепи для своевременного выявления неисправностей. Шести проводный режим в БК-441 включается программной привязкой ТС положения крана к "внешним" ТС, приходящим на разъем XP2. Необходимо заметить, что БК-441 в шести проводной схеме постоянно контролирует исправность выходных цепей только на обрыв, короткие замыкания он определяет только в момент включения режима ТУ или в момент программной проверки по "расписанию", которая в настоящий момент пока не реализована.

Подтверждением нахождения выходных реле под током служат два красных светодиода, расположенных по обе стороны разъема XP1 (разъем подключения соленоидов). Они же индуцируют, какой режим включен (верхний "открыть", нижний "закрыть"). Контакты подключения соленоидов расположены соответственно индикаторным светодиодам, то есть верхний контакт -"открыть", нижний - "закрыть", средний - общий провод. Загорание указанных светодиодов не обязательно связано с включением режима ТУ, оно может быть вызвано другими причинами (например, неисправностью оптореле). Подтверждением того, что режим ТУ включил микроконтроллер "законным путем" служит загорание красного светодиода HL4. То есть,

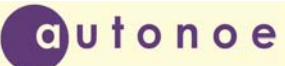

если режим ТУ включился, то должны загореться красные светодиоды HL4 и один из светодиодов HL1 или HL2. На соленоид при этом должно пойти соответствующее напряжение (24 или 110 вольт), а сам соленоид (сердечник) должен "щелкнуть" с довольно резким звуком. Обмотка соленоида, рассчитанного на напряжение 24 вольта, имеет сопротивление 30 ом и потребляет ток не менее 800 миллиампер. Мощность, рассеиваемая при этом, будет приблизительно равна двадцати ваттам. Если не принять мер, то длительное удержание режима ТУ может вывести соленоид управления из строя. Для предотвращения этого в БК-441 введено время (время тайм-аута), в течение которого кран должен переставиться (60 секунд). По истечении этого времени режим ТУ сбрасывается автоматически. Сбросить этот режим можно в любой момент принудительно, послав команду сброса ТУ.

#### **5. КОНФИГУРАЦИЯ СУББЛОКА.**

Конфигурация субблока БК-441 осуществляется с помощью программы Config\_BK441\_01.exe. Скачать свежую версию программы можно с официального сайта autonoe.ru , предварительно зарегистрировавшись на нем. Особенностью входа в режим конфигурации БК-441 (так же как и СБУ-529) является то, что субблок автоматически определяет необходимый режим работы. Для этого соблюдается определенная последовательность запуска программы конфигурации и включения субблока. Сначала запускается программа конфигурации и подключается кабель конфигурации к разъему XP4 и COM порту компьютера, и только потом подается питание на плату. При запуске программа, заложенная в память БК-441, начинает искать эту программу конфигурации, послав в порт XP4 соответствующий запрос. Если в течение нескольких секунд не последует ответ, то субблок продолжает загрузку и входит в рабочий режим. Но если БК-441 получит ответ от программы, то субблок входит в режим конфигурации. При этом из режима "master" субблок переходит в ведомый режим и начинает ожидать команд конфигурации. Программа конфигурации на компьютере после установления связи переходит в режим ведущего и может посылать команды конфигурации, выбранные пользователем. Индикатором, того что субблок вошел в конфигурационный режим служит надпись в нижнем левом углу программы "Связь установлена". Схемы тестовых кабелей для проверки БК-441 в режимах RS232, RS422, RS485 приведены на рисунке 5.1.

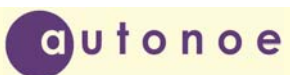

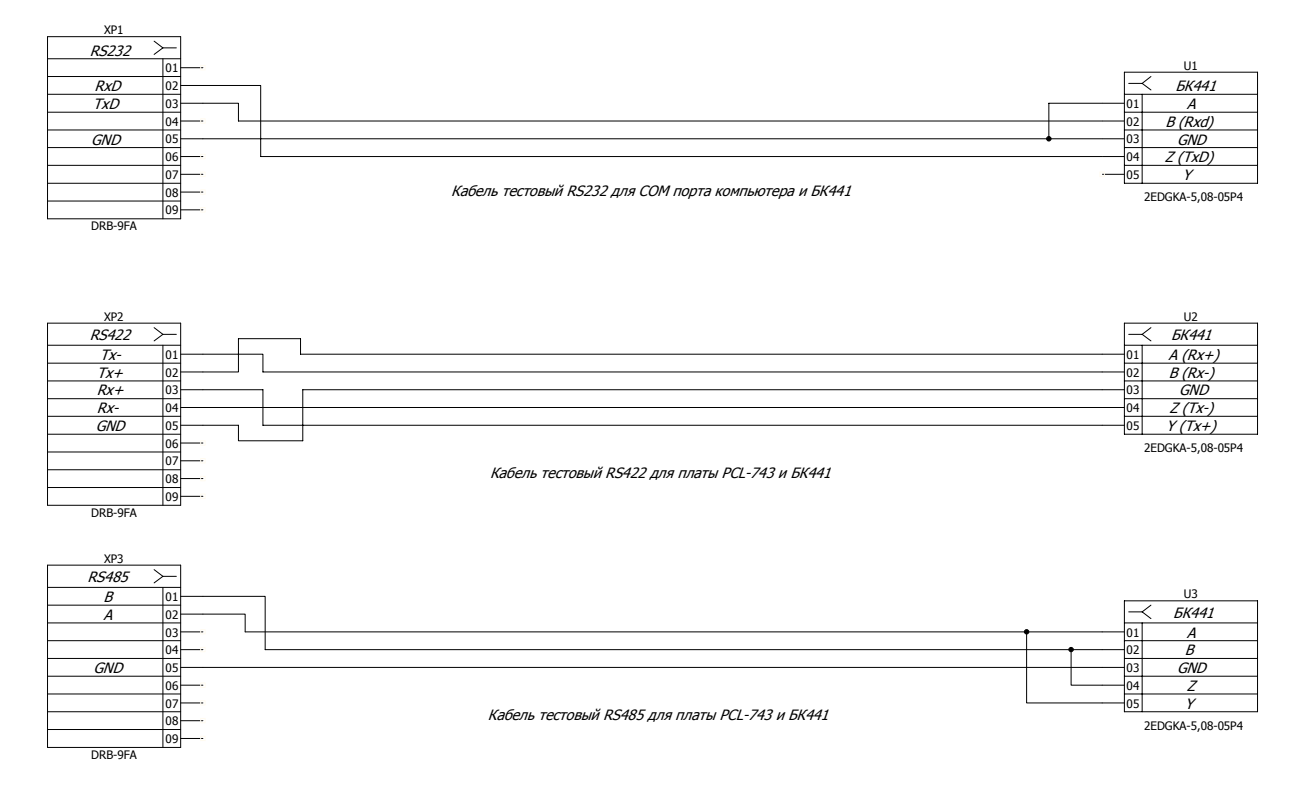

Рис. 5.1

Нумерация выводов порта на плате БК-441 идет сверху вниз (первый вывод на верху). Подключение цифровых датчиков осуществляется аналогично схемам на рисунке 5.2.

Ниже приводится описание работы программы конфигурации. Программа имеет дружественный к пользователю интерфейс и не вызывает сложностей в работе. По визуальной компоновке интерфейса можно выделить две области, левую статическую с расположенными на ней основными параметрами ТИ/ТС и правую область вкладок с индивидуальными настройками для каждой группы параметров. На левой области интерфейса выводятся текущие значения всех телеизмерений и всех дискретных параметров (всего 32 параметра). Необходимо отметить, что БК-441 выводит параметры телеизмерений в двух форматах: целом (16 бит) и с плавающей запятой. Хотя датчик для обоих форматов один, эти два параметра допускают раздельную настройку, и считываются с субблока раздельно. Это предоставляет дополнительные возможности, например, можно формат с плавающей запятой использовать для вывода процентного содержания от максимального показания датчика. Область дискретных значений тоже имеет особенность: телесигнализации, считываемые с субблока, дополнены битом изменения. То есть каждый параметр ТС, если он хотя бы раз изменялся, выставляет в единицу соответствующий флаг. Этот флаг не меняется в дальнейшем и может быть сброшен только принудительно. Это позволяет отследить, было ли изменение какого либо параметра ТС в перерывах между опросами. Например, время опроса направления системы «Магистраль-1» может составлять несколько минут, в зависимости от числа контролируемых пунктов. Плата СБТС считывает телесигнализацию только в момент опроса, большую часть времени положение ТС неизвестно. Если ТС используется в охранной системе (например, датчик открытия двери НУПа), то возможно проникновение на охраняемый объект без поднятия сигнала тревоги. БК-441 полностью устраняет эту возможность. Любое изменение ТС вызовет установку бита изменения в единицу. Этот бит можно прочитать и узнать, менялся ли параметр в перерывах между опросами. Общий вид программы при выбранной вкладке «Настройка ТИ» показан на рисунке 5.3

Для настройки конкретного параметра необходимо выбрать активный канал измерения. В панель "Информация об активном телеизмерении" будет выведен паспорт канала измерения. Паспорт можно изменить, заполнив соответствующие поля справа. При записи уставок необходимо соблюсти взаимные соотношения между уставками. То есть, максимальная аварийная уставка должна быть выше максимальной технологической и т. д.. Выбор точек калибровки зависит от того, применяются ли отрицательные значения и всегда индивидуален. Разработчик рекомендует, в случае использования отрицательных (двух полярных ) значений среднее значение принимать равным нулю, верхнее и нижнее соответственно максимальным и минимальным значениям параметра. Если используются только положительные значения, то пользователь может выбрать, по двум или по трем точкам делать калибровку. Если делать по трем точкам, то нижнее значение принимается равным нулю. Верхнее значение максимуму параметру, а среднее значение между ними. Если калибровка нужна по двум точкам, то среднее и нижнее значение принимается равным нулю, а верхнее, по максимуму параметра. Выбор точек калибровки неразрывно связан с процедурой тарирования канала измерения. Тарировка происходит после записи точек калибровки. Для этого нужно перейти на вкладку "Тарировка ТИ". Все действия по тарировке будут относится к активному телеизмерению. Вид окна при тарировке канала измерения показан на рисунке 5.4.

| <b>Config BK441 v1.01</b>                                        |                                                                                 | $   x$ $-$                                                                                 |
|------------------------------------------------------------------|---------------------------------------------------------------------------------|--------------------------------------------------------------------------------------------|
| Файл Плата Каналы измерения Настройки Помощь                     |                                                                                 |                                                                                            |
| Телеизмерение 1                                                  |                                                                                 | Настройка ТИ   Тарировка ТИ   Настройка ТС   Настройка ТР   Настройка 1   ▶                |
| Int16<br>2000 едн<br>float<br>100.00 %                           | 2000 едн                                                                        | Выбор единиц измерения активного датчика (Размерность)-<br>Int16<br>float                  |
|                                                                  |                                                                                 | Записать                                                                                   |
| Телеизмерение 2<br>Int16<br>$0r$ рм                              | 100,00 %                                                                        | Выбор названия активного датчика:<br>Введите имя длиной не более двадцати четырех символов |
| float<br>$0.00 \times$                                           |                                                                                 |                                                                                            |
| -Телеизмерение 3-                                                | Выбор активного телеизмерения<br>11<br>$\blacktriangledown$<br>Выбрать/Обновить | Записать имя                                                                               |
| Int16<br>10 rpm                                                  |                                                                                 | Выбор точек калибровки<br>Выбор четавок:                                                   |
| float<br>0.99 <sup>2</sup>                                       | Информация об активном телеизмерении:<br>Номер телеизмерения: 1                 | Верхнее значение<br>Технология тах                                                         |
| Телеизмерение 4                                                  | Название:                                                                       | lo.<br>Int16<br>lo.                                                                        |
| Int16<br>76 грм<br>float<br>7.55%                                | Телеизмерение номер 1<br>Максимчм Int16<br>2000                                 | lo.<br>float<br>Технология min                                                             |
|                                                                  | Середина Int16<br>0<br>Минимчм Int16<br>n                                       | $\sqrt{a}$<br>Среднее значение                                                             |
| Телесигнализация                                                 | Размерность Int16<br>едн                                                        | lo.<br>Int16<br>авария max                                                                 |
| Внешние<br>1 2 3 4 Homep TC                                      | Максимум float<br>100.00                                                        | Iо<br>lo.<br>float                                                                         |
| 0 0 1 1 Положение ТС                                             | Середина float<br>0.00                                                          |                                                                                            |
| 0 0 1 1 Изменение ТС                                             | Минимчм float<br>0.00<br>Размерность float<br>℅                                 | авария min<br>-Нижнее значение<br>Iо                                                       |
| Внутренние (Кран)-                                               |                                                                                 | 10<br>Int16                                                                                |
| 1 2 3 4 Homep TC<br>0 1 1 1 Положение ТС<br>0 1 1 1 Изменение TC | Технолог, max<br>0.00<br>Texhonor, min.<br>0.00                                 | Гистерезис<br>lo.<br>float<br>lo                                                           |
|                                                                  |                                                                                 |                                                                                            |
| ⊕лаги⊤<br>12345678 Homep                                         | Авария тах<br>0.00<br>Авария min<br>0.00                                        |                                                                                            |
| $100000000$ Флаги                                                |                                                                                 | Записать точки<br>Записать уставки                                                         |
| 00000100 Аварии                                                  | Гистерезис<br>0.00                                                              |                                                                                            |
| Связь установлена!                                               | Ожидание ответа+                                                                | Данные считаны!                                                                            |

Рис. 5.2

# **Субблок крановый БК ‐ 441**

| <b>Config BK441 v1.01</b>                    |                                                     | $  $ $\Box$ $ $ $\times$ $ $                                                |
|----------------------------------------------|-----------------------------------------------------|-----------------------------------------------------------------------------|
| Файл Плата Каналы измерения Настройки Помощь |                                                     |                                                                             |
| Телеизмерение 1                              |                                                     | Тарировка ТИ   Настройка ТС   Настройка ТР   Настройка ТУ   Настройка 1   ▶ |
| Int16<br>2000 едн<br>float                   | 2000 едн                                            | Выбор точки тарировки                                                       |
| 100.00 %                                     |                                                     | • Тарировка максимального значения параметра                                |
| Телеизмерение 2-                             |                                                     | С Тарировка среднего значения параметра                                     |
| Int16<br>$ 0$ rpm                            | 100,00 %                                            | © Тарировка минимального значения параметра                                 |
| float<br>0.00%                               |                                                     | $\Box$ Для float<br>Тарировать                                              |
| Телеизмерение 3                              | Выбор активного телеизмерения                       | $\Box$ Для Int16                                                            |
| Int16<br>$10$ грм                            | $\overline{\phantom{a}}$<br>I1.<br>Выбрать/Обновить |                                                                             |
| float<br>0.99 <sup>2</sup>                   | Информация об активном телеизмерении:               |                                                                             |
| Телеизмерение 4-                             | Номер телеизмерения: 1<br>Название:                 |                                                                             |
| Int16<br>75 грм                              | Телеизмерение номер 1                               |                                                                             |
| float<br>7.54%                               | Максимум Int16<br>2000<br>Середина Int16<br>0       |                                                                             |
|                                              | Минимум Int16<br>0                                  |                                                                             |
| Телесигнализация                             | Размерность Int16<br>едн                            |                                                                             |
| Внешние-<br>1 2 3 4 Homep TC                 | Максимчм float<br>100.00                            |                                                                             |
| 0 0 1 1 Положение ТС                         | Середина float<br>0.00<br>Минимчм float<br>0.00     |                                                                             |
| 0 0 1 1 Изменение ТС                         | Размерность float<br>℅                              |                                                                             |
| Внутренние (Кран)-<br>1 2 3 4 Homep TC       |                                                     |                                                                             |
| 0 1 1 1 Положение ТС                         | Texhonor, max<br>0.00<br>TexHonor, min.<br>0.00     |                                                                             |
| 0 1 1 1 Изменение ТС                         |                                                     |                                                                             |
| ⊕лаги⊤<br>12345678 Homep                     | Авария тах<br>0.00<br>Авария min<br>0.00            |                                                                             |
| 10000000 Флаги<br>00000100 Аварии            | Гистерезис<br>0.00                                  |                                                                             |
|                                              |                                                     |                                                                             |
| Связь установлена!                           | Ожидание ответа+                                    | Данные считаны!                                                             |

Рис. 5.3

В первую очередь необходимо выбрать для какого формата будет происходить процесс, для float, для Int16 или для обоих сразу. Обычно выбирается сразу два формата. После этого определяется точка тарировки. Если, например, выбрана точка максимального значения параметра, то необходимо по прибору выставить это максимальное значение и нажать кнопку «Тарировать». После этого выставляется минимальная точка и потом средняя. Сущность тарировки заключается в "привязке" выбранных точек калибровки с реальными значениями, считанными из АЦП субблока. При работе субблока, все промежуточные значения параметра рассчитываются программно.

Общий вид вкладки «Настройка ТС» показан на рисунке 5.4. Данная вкладка используется для очистки флагов изменения ТС. Очищать ТС можно как выборочно, так и все сразу. На будущее планируется сделать дополнительные настройки параметров ТС.

| <b>Config BK441 v1.01</b>                                                                           |                                                                                                    | $  $ $\Box$ $\times$ $ $                                                  |
|----------------------------------------------------------------------------------------------------|----------------------------------------------------------------------------------------------------|---------------------------------------------------------------------------|
| Файл Плата Каналы измерения Настройки Помощь                                                        |                                                                                                    |                                                                           |
| Телеизмерение 1                                                                                     |                                                                                                    | Тарировка ТИ Настройка ТС   Настройка ТР   Настройка ТУ   Настройка 1   ▶ |
| Int16<br>2000 едн<br>float<br>100.00 %                                                              | 2000 едн                                                                                                    | -Очистка изменений ТС-<br><b>□</b> Внешнее ТС1                            |
| -Телеизмерение 2-<br>Int16<br>$0$ грм<br>float<br>$0.00 \times$                                     | 100,00 %                                                                                                    | Внешнее ТС2<br>$\nabla$ Внешнее ТСЗ<br>Внешнее ТС4<br>☞                   |
| -Телеизмерение 3-<br>Int16<br>10 грм                                                                | Выбор активного телеизмерения<br>$\vert \cdot \vert$<br>I1<br>Выбрать/Обновить                                           | Внутреннее ТС1<br>Внутреннее ТС2<br>Внутреннее ТСЗ<br>Внутреннее ТС4      |
| float<br>0.99 <sup>2</sup><br>Телеизмерение 4                                                       | Информация об активном телеизмерении:<br>Номер телеизмерения: 1<br>Название:                                             | Очистить выборочно                                                        |
| Int16<br>75 rpm<br>float<br>7,53%<br>Телесигнализация                                               | Телеизмерение номер 1<br>Максимум Int16<br>2000<br>Середина Int16<br>0<br>Минимчм Int16<br>0<br>Размерность Int16<br>едн | Очистить всё                                                              |
| Внешние<br>1 2 3 4 Homep TC<br>0 0 1 1 Положение ТС<br>0 0 1 1 Изменение ТС<br>— Внутренние (Кран)- | Максимчм float<br>100.00<br>Середина float<br>0,00<br>Минимчм float<br>0.00<br>Размерность float<br>℅                    |                                                                           |
| 1 2 3 4 Homep TC<br>0 1 1 1 Положение ТС<br>0 1 1 1 Изменение ТС                                    | Технолог, тах<br>0.00<br>Технолог, min<br>0.00                                                                           |                                                                           |
| ⊕лаги⊤<br>12345678 Homep<br>10000000 Флаги<br>00000100 Аварии                                       | Авария тах<br>0.00<br>Авария min<br>0.00<br>Гистерезис<br>0,00                                                           |                                                                           |
| Связь установлена!                                                                                  | Ожидание ответа+                                                                                                    | Данные считаны!                                                           |

Рис. 5.4

Вид вкладки «Настройка ТУ» приведен на рисунке 5.5. На ней можно протестировать управление краном, подав соответствующие команды. Так как переставить кран без СБУ-529 невозможно, то пользователю программы придется эмитировать работу СБУ-529 замыканием контактов соответствующих реле. Данный режим предназначен только для испытания на стенде режима телеуправления субблока. Кнопки "Открыть", "Закрыть" и "Отмена" становятся доступны только после ввода соответствующего пароля. Ниже кнопок управления находится панель, на которой можно увидеть коды ошибок, возникающих в процессе управления.

Вкладки «Настройка ТР» и «Настройка внешних параметров» зарезервированы для будущих применений. Под "телерегулированием" подразумевается возможность использования БК-441 в качестве управляющей системы "Кран-регулятора". В качестве исходных параметров для расчетов могут используются либо аналоговые параметры БК-441, либо входные данные с цифровых датчиков. Сам процесс телерегулирования заключается в подаче дискретных команд "Открыть" или "Закрыть". На вкладке «Настройка ТР» будет размещена информация о входном и выходном параметрах, а также константы ПИД регулятора. Вкладка «Настройка внешних параметров» предназначена для конфигурирования цифровых датчиков, подключаемых к порту RS-485.

# **Субблок крановый БК ‐ 441**

| <b>Config BK441 v1.01</b>                      |                                                      |                                                                             | $-10x$        |
|------------------------------------------------|------------------------------------------------------|-----------------------------------------------------------------------------|---------------|
| Файл Плата Каналы измерения Настройки Помощь   |                                                      |                                                                             |               |
| Телеизмерение 1                                |                                                      | Тарировка ТИ   Настройка ТС   Настройка ТР   Настройка ТУ   Настройка 1   ▶ |               |
| Int16<br>2000 едн                              | 2000 едн                                             |                                                                             |               |
| float<br>100,00 %                              |                                                      |                                                                             |               |
| Телеизмерение 2-                               |                                                      | Управление краном:<br>Только для проверки на стенде!                        |               |
| Int16<br>$ 0$ rpm                              | 100,00 %                                             |                                                                             |               |
| float<br>$0.00 \times$                         |                                                      | Открыть<br>Отмена                                                           | Закрыть       |
| Телеизмерение 3-                               | Выбор активного телеизмерения                        |                                                                             |               |
| Int16<br>10 грм                                | I1<br>$\overline{ }$<br>Выбрать/Обновить             |                                                                             |               |
| float<br>0.99 x                                | Информация об активном телеизмерении:                | $\mathbf 0$                                                                 | Ввести пароль |
| Телеизмерение 4                                | Номер телеизмерения: 1<br>Название:                  |                                                                             |               |
| Int16<br>75 грм                                | Телеизмерение номер 1                                |                                                                             |               |
| float<br>$7,53\%$                              | Максимум Int16<br>2000                               |                                                                             |               |
|                                                | Середина Int16<br>0<br>Минимчм Int16<br>$\mathbf{u}$ |                                                                             |               |
| Телесигнализация                               | Размерность Int16<br>едн                             |                                                                             |               |
| -Внешние-<br>1 2 3 4 Homep TC                  | Максимум float<br>100.00                             |                                                                             |               |
| 0 0 1 1 Положение ТС                           | Середина float<br>0.00<br>Минимчм float<br>0.00      |                                                                             |               |
| 0 0 1 1 Изменение ТС                           | Размерность float<br>$\%$                            |                                                                             |               |
| Внутренние (Кран)<br>1 2 3 4 Homep TC          | TexHonor, max                                        |                                                                             |               |
| 0 1 1 1 Положение ТС<br>$0$ 1 1 1 Изменение ТС | 0.00<br>TexHonor, min.<br>0.00                       |                                                                             |               |
| ⊕лаги                                          | Авария тах<br>0.00                                   |                                                                             |               |
| 1 2 3 4 5 6 7 8 Homep<br>10000000 Флаги        | Авария min<br>0.00                                   |                                                                             |               |
| 00000100 Аварии                                | Гистерезис<br>0.00                                   |                                                                             |               |
| Связь установлена!                             | Ожидание ответа                                      | Данные считаны!                                                             |               |

Рис. 5.5

## **6. ДОПОЛНИТЕЛЬНЫЕ ВОЗМОЖНОСТИ СУББЛОКА.**

Для проверки субблока БК-441, а также демонстрации возможностей мини КП, получающегося при объединении субблока СБУ-529 вместе с субблоком БК-441, разработана простейшая схема, состоящая из двух разъемов ОНП. Схема приведена на рисунке 6.1. Для удобства, схему можно собрать в корзине "евромеханики", высотой 6U. Выбранные размеры платы 233,35x160 мм соответствуют требованиям "МЭК 297-3", как наиболее предпочтительные. Значит, на основе готовых конструктивов девятнадцати дюймового стандарта по "МЭК 297" и субблоков СБУ-529, БК-441 возможно создание принципиально новой системы телемеханики. Эта система будет выгодно отличатся от существующих систем поддержкой как устаревших протоколов, так и наиболее перспективных (BSAP,DNP3). Уникальная система защиты БК-441 от самопроизвольных перестановок крана делает его применение незаменимым на опасных производственных объектах в газовой промышленности.

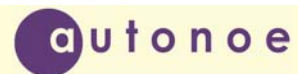

# **Субблок крановый БК ‐ 441**

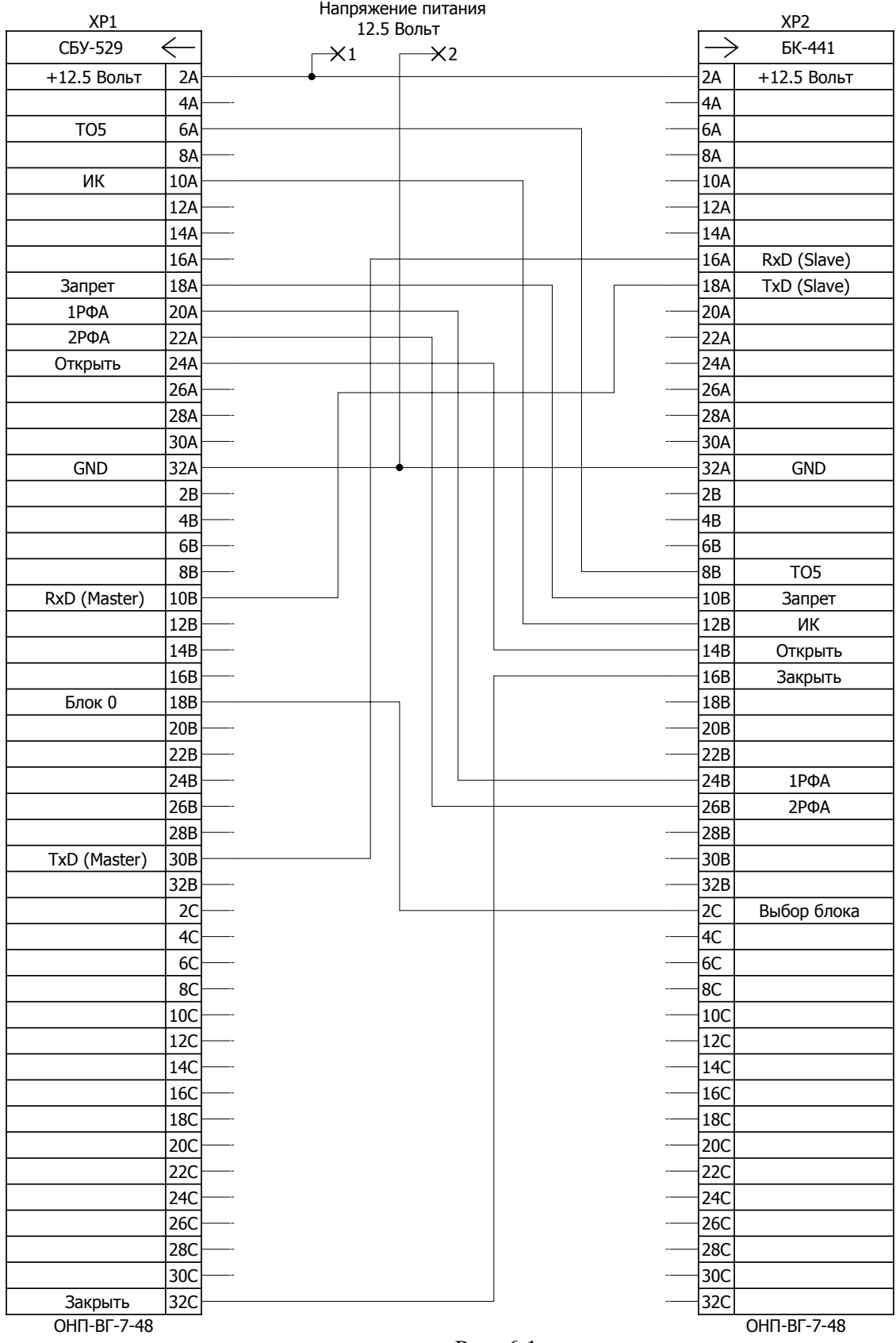

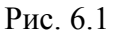

## **7. УКАЗАНИЕ МЕР БЕЗОПАСНОСТИ**

7.1 К монтажу, наладке, эксплуатации и обслуживанию субблока допускается инженерный персонал, изучивший настоящий паспорт, техническое описание, инструкцию по эксплуатации, и имеющий группу по электробезопасности не ниже 3.

7.2 Все работы по монтажу и демонтажу должны проводится при отключенном напряжении питания.

#### **8. МАРКИРОВАНИЕ И ПЛОМБИРОВАНИЕ**

8.1 На печатной плате нанесены:

1) сокращенное наименование устройства;

2) название предприятия-изготовителя.

#### **9. СВЕДЕНИЯ О КОНСЕРВАЦИИ И УПАКОВКЕ**

9.1 Консервация устройства не предусматривается.

9.2 Субблоки должны быть уложены в потребительскую тару-коробку из картона по ГОСТ 7933-89 или гофрированного картона по ГОСТ 7376-89. Все субблоки должны быть отделены друг от друга и уплотнены в коробке с помощью прокладок из картона или поролона. Вместе с субблоками в коробку должен быть вложен паспорт.

#### **10. ПРАВИЛА ХРАНЕНИЯ**

10.1 Субблоки должны храниться в помещении, воздух в котором не должен быть насыщен химическими смесями, газами, щелочами, кислотами и т.п. Температура в помещении должна быть в пределах от +5ºC до +40ºC. **Внимание!** Если температура субблока опускалась ниже чем -40ºC, то субблок должен быть заново запрограммирован предприятием-изготовителем. Относительная влажность воздуха не должна превышать 90%. Устройство должно храниться в упаковочной таре на стеллажах или шкафах вдали от отопительных приборов.

#### **11. ТРАНСПОРТИРОВАНИЕ**

11.1 Транспортирование устройств должно осуществляться в транспортной таре закрытым железнодорожным или автомобильным транспортом при температуре от -40ºC до +50ºC и верхнем значении относительной влажности 98%.

11.2 Размещение и крепление в транспортных средствах упакованных субблоков должны обеспечивать их устойчивое положение, исключать возможность ударов друг о друга, а также о стенки транспортных средств.

11.3 При погрузке и выгрузке устройств должны приниматься меры предосторожности, исключающие сотрясения.

# **12. ГАРАНТИИ ИЗГОТОВИТЕЛЯ**

12.1 Изготовитель гарантирует исправную работу субблока при соблюдении потребителем правил транспортирования, хранения и эксплуатации.

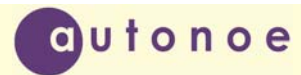

12.2 Гарантийный срок – 12 месяцев со дня поставки потребителю.

12.3 Изготовитель обязуется в течение гарантийного срока безвозмездно производить ремонт субблока, если неисправность произошла по вине изготовителя.

12.4 Изготовитель не несет ответственности и не гарантирует безотказную работу в следующих случаях:

1) наличие механических повреждений;

2) следы воздействия высоких напряжений (грозовые разряды);

3) следы воздействия высоких температур;

4) следы воздействия химических веществ;

5) несоблюдение правил эксплуатации;

6) отступление от правил хранения и транспортирования;

7) отсутствие паспорта.

#### **13. СВИДЕТЕЛЬСТВО О ПРИЕМКЕ**

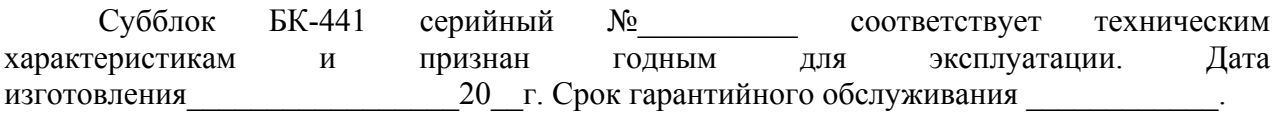

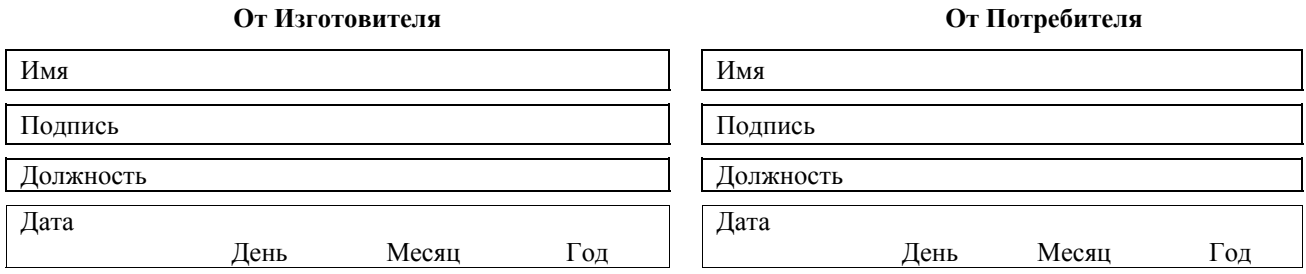

#### **14. СВЕДЕНИЯ О РЕКЛАМАЦИЯХ**

14.1 При отказе в работе или неисправностях в период гарантийных обязательств потребителем должен быть составлен акт о необходимости ремонта субблока и отправлении изготовителю по адресу:

398006, г. Липецк, ул. Краснозаводская, д. 1, ООО «Автоное» E-mail: autonoe@lipetsk.ru Телефон: (4742) 45-89-56

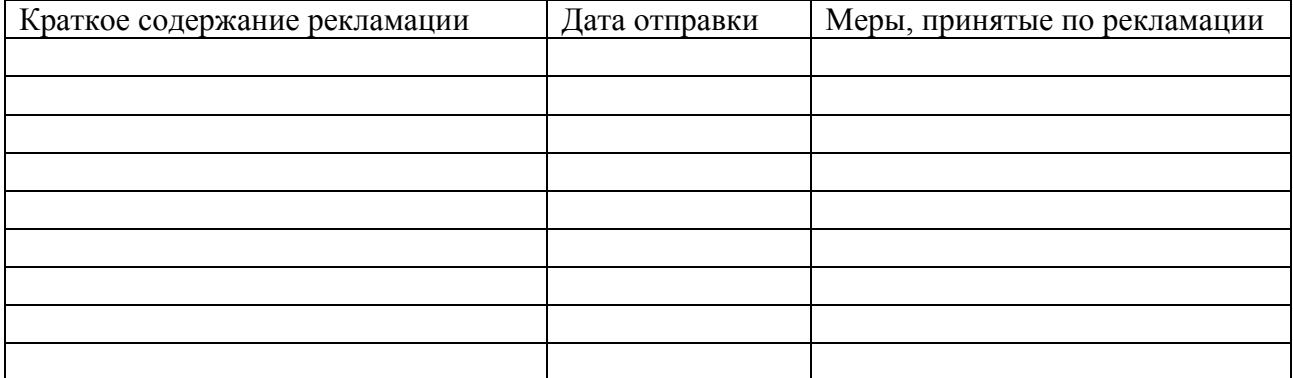

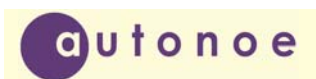

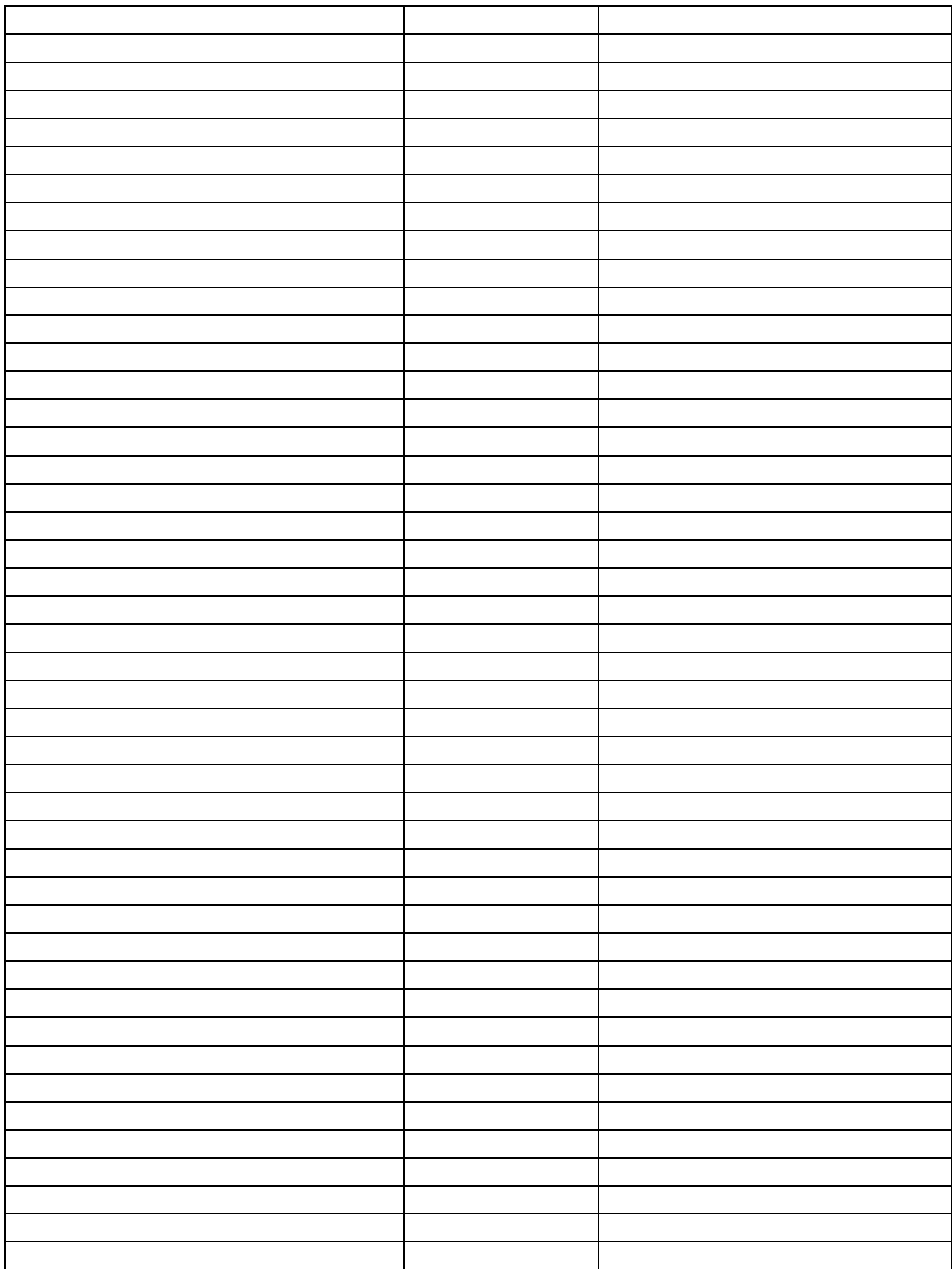

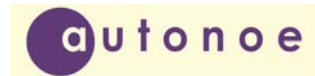

**Субблок крановый БК ‐ 441**

Приложение А

#### **Протокол обмена БК-441**

Система команд БК441

По шине данных Скорость 9600 8 бит без паритетов

#### **1) получение адреса (1-254)**

Запрос

1} 0xAA 2} 0x00 ; Нулевой адрес (все блоки) 3} 0x01 ; код команды 4} адрес присваиваемый, 5} CRC1 6} CRC2 Ответ 1}0x55 2}0x00 3}0x01 4}адрес присвоеный, 5}CRC1 6}CRC2

2) **считывание тс**

- запрос 1}0xAA 2}Адрес блока 3}0x02 ; код команды 4}CRC1 5}CRC2
- Ответ 1}0x55 2}Адрес блока 3}0x02 4}первый байт внешние 5}второй байт внутренние 6}третий байт внутренние флаги 7}четвертый байт аварии 8}CRC1 9}CRC2

Расшифровка аварий:

7 бит: короткое замыкание открыть

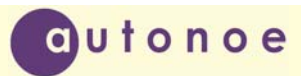

- 6 бит: короткое замыкание закрыть
- 5 бит: обрыв открыть
- 4 бит: обрыв закрыть
- 3 бит: неисправность преобразователя

0 бит: ошибка EEPROM

#### **3) сброс тс**

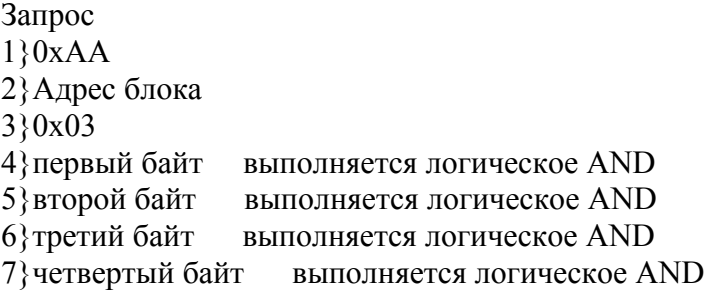

8}CRC1

 $9$ <sub>}</sub>CRC<sub>2</sub>

Ответ 1}0x55 2}Адрес блока 3}0x03 4}CRC1 5}CRC2

#### **4) считывание 1 ти формат int16**

запрос 1}0xAA 2}Адрес блока 3}0x04 ; код команды 4}CRC1 5}CRC2

Ответ 1}0x55 2}Адрес блока 3}0x04 4}первый байт 5}второй байт 6}CRC1 7}CRC2

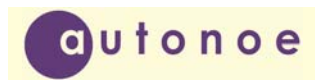

#### **5) считывание второго ти формат int16**

- запрос 1}0xAA 2}Адрес блока 3}0x05 ; код команды 4}CRC1 5}CRC2
- Ответ 1}0x55 2}Адрес блока 3}0x05 4}первый байт 5}второй байт 6}CRC1 7}CRC2

#### **6) считывание третьего ти формат int16**

запрос 1}0xAA 2}Адрес блока 3}0x06 ; код команды 4}CRC1 5}CRC2 Ответ 1}0x55 2}Адрес блока

3}0x06 4}первый байт 5}второй байт 6}CRC1 7}CRC2

#### **7) считывание четвертого ти формат int16**

запрос 1}0xAA 2}Адрес блока 3}0x07 ; код команды 4}CRC1 5}CRC2

Ответ 1}0x55

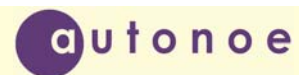

2}Адрес блока 3}0x07 4}первый байт 5}второй байт 6}CRC1

7}CRC2

#### **8) считывание группового ти формат int16**

запрос

1}0xAA 2}Адрес блока 3}0x08 ; код команды 4) какие параметры передаются (младшая тетрада), старшая 0 5}CRC1 6}CRC2

Ответ

1}0x55

2}Адрес блока

3}0x08

4} какие параметры передаются (младшая тетрада), старшая фактически переданные

5}первый байт 1ти

6}второй байт

7}первый байт 2 ти

8}второй байт

9}CRC1

10}CRC2

#### **9) считывание групповых параметров формат float**

запрос

1}0xAA 2}Адрес блока 3}0x09 ; код команды 4) адрес первого параметра

5) количество параметров

6}CRC1

7}CRC2

Ответ 1}0x55 2}Адрес блока 3}0x09 4} 0x01 количество параметров 5}первый байт 6}второй байт 7}третий байт 8}четвертый байт 9}CRC1 10}CRC2

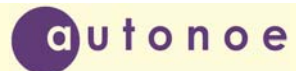

Если не правильный стартовый адрес или не то число параметров, то в коде команды старший бит 1 ответ содержит 1 байт, код ошибки

#### **10) телеуправление предварительная**

запрос 1}0xAA 2}Адрес блока 3}0x0A ; код команды 4}0xF0 открыть 0x0F закрыть 5}CRC1 6}CRC2

Ответ 1}0x55 2}Адрес блока 3}0x0A 4}0xF0 открыть 0x0F закрыть 5}0x00 прошла, код ошибки не прошла 6}CRC1 7}CRC2

#### **12) телеуправление сброс**

запрос 1}0xAA 2}Адрес блока 3}0x0C ; код команды 4}CRC1 5}CRC2 Ответ 1}0x55 2}Адрес блока

- 3}0x0C 4}0x00 прошла, код ошибки не прошла 5}CRC1
- 6}CRC2

#### **16) телеуправление исполнительная**

запрос

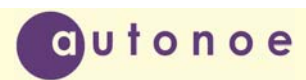

1}0xAA 2}Адрес блока  $3$ }0х10 ; код команды 4}0xF0 открыть 0x0F закрыть 5}CRC1 6}CRC2 Ответ 1}0x55 2}Адрес блока 3}0x10 4}0xF0 открыть 0x0F закрыть 5}0x00 прошла, код ошибки не прошла

6}CRC1

#### 7}CRC2

#### **32) подтверждение приема предварительной команды блоком СБУ529**

запрос 1}0xAA 2}Адрес блока 3}0x20 ; код команды 4}CRC1 5}CRC2

Ответ:

1}0x55 2}Адрес блока 3}0x20 ; код команды  $4$ }0x00 ; код ошибки (0 – нет ошибок) 5}CRC1 6}CRC2

#### **64) подтверждение приема исполнительной команды блоком СБУ529**

запрос 1}0xAA 2}Адрес блока 3}0x40 ; код команды 4}CRC1 5}CRC2

Ответ:

1}0x55

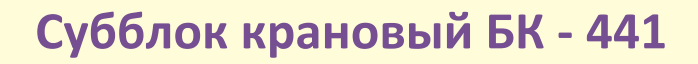

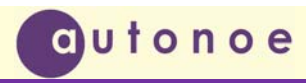

2}Адрес блока 3}0x40 ; код команды 4}0x00 ; код ошибок (0-нет ошибок) 5}CRC1 6}CRC2

#### **67) Калибровка параметра**

запрос

1}0xAA 2}Адрес блока 3}0x43 ; код команды 4}0x01 ; номер телеоперации 5}0xC0 для float 0x0C для Int16 CC для обоих 6}0x00 ; 0-минимум 1- середина 2-максимум 7}CRC1 8}CRC2

Ответ 1}0x55 2}Адрес блока 3}0x43 ; код команды 4}0x01 ; номер телеоперации 5}0xC0 для float 0x0C для Int16 CC для обоих 6}0x00 ; 0-минимум 1- середина 2-максимум 7}0x00 прошла, код ошибки не прошла 8}CRC1 9}CRC2

## **68) Считывание из EEPROM**

запрос 1}0xAA

2}Адрес блока 3}0x44 ; код команды 4}0x30 ; стартовый адрес, младший 5}0x00 ; стартовый адрес, старший 6}0x04 ; количество байт (1-249) 7}CRC1 8}CRC2

Ответ 1}0x55

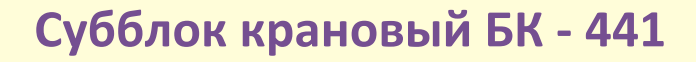

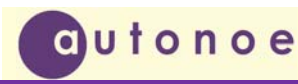

2}Адрес блока

3}0x44 ; код команды

4}0x04 ; количество байт (1-249)

- 5}0x00 ; первый байт
- 6}0x00 ; второй байт
- 7}0x00 ; третий байт
- 8}0x00 ; четвертый байт

9} CRC1

10}CRC2

## **69) Запись в EEPROM**

запрос 1}0xAA 2}Адрес блока 3}0x45 ; код команды 4}0x30 ; стартовый адрес, младший 5}0x00 ; стартовый адрес, старший 6}0x04 ; количество байт (1-250) 7}0x00 ; первый байт 8}0x00 ; второй байт 9}0x00 ; третий байт 10}0x00 ; четвертый байт 11}CRC1 12}CRC2

Ответ 1}0x55 2}Адрес блока 3}0x45 ; код команды 4}0x04 ; количество байт (1-250)  $5\}0x00$ ; код ошибки  $(0x00 -$ все нормально) 6}CRC1 7}CRC2

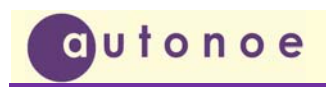

**Субблок крановый БК ‐ 441**

# Приложение Б

# **Общий вид платы СБУ-529**

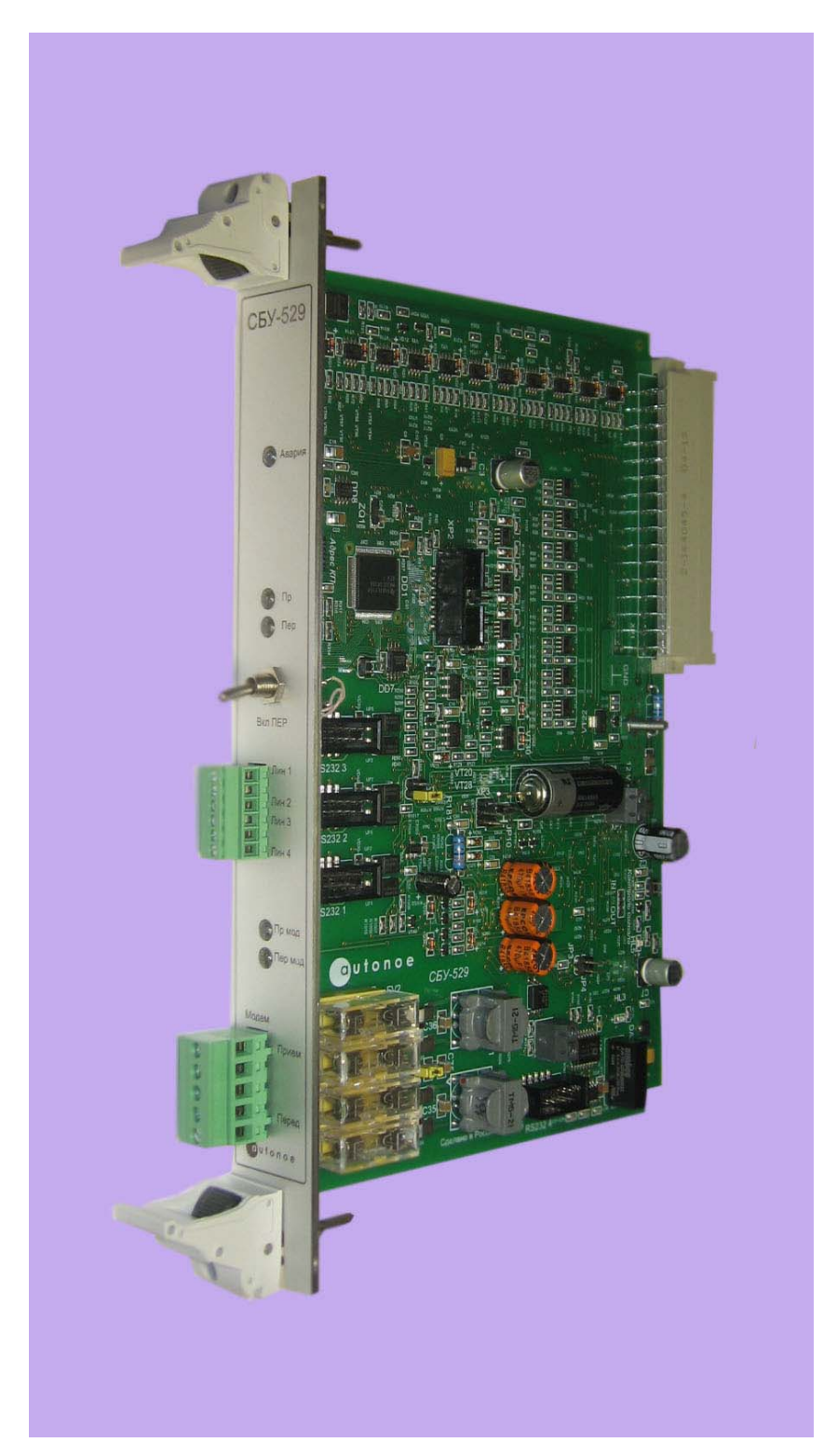

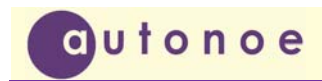

# **Общий вид платы БК441**

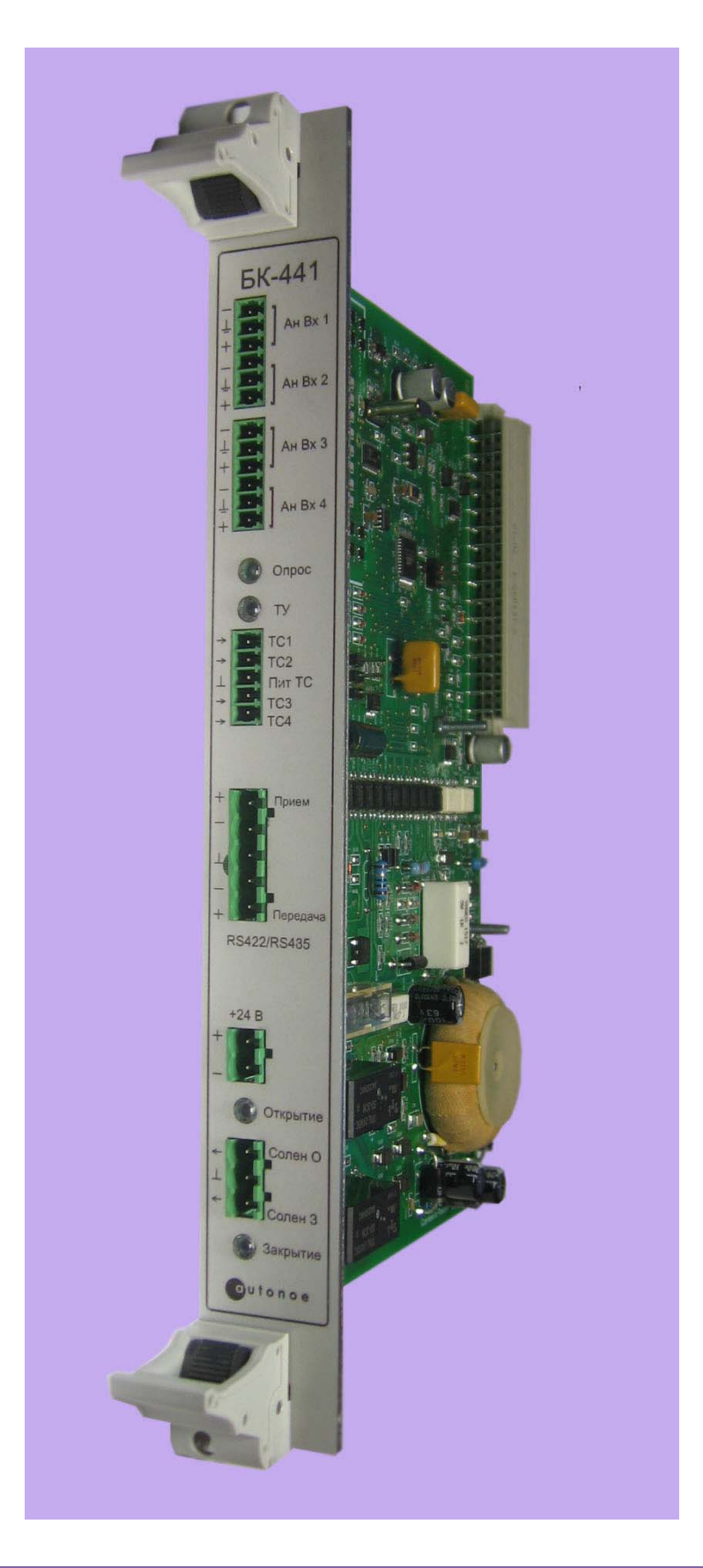

Общество с ограниченной ответственностью «Автоное», 398006, ул. Краснозаводская, д. 1, офис 46 Телефон: (4742) 458956; <sup>e</sup>‐mail: autonoe@lipetsk.ru; веб‐сайт: autonoe.ru 30